# <span id="page-0-0"></span>**GA-G41MT-USB3 GA-G41MT-D3V**

Manual do Usuário

Rev. 1301

# **Sumário**

 $\mathbf{I}_{\mathbf{I}}$ 

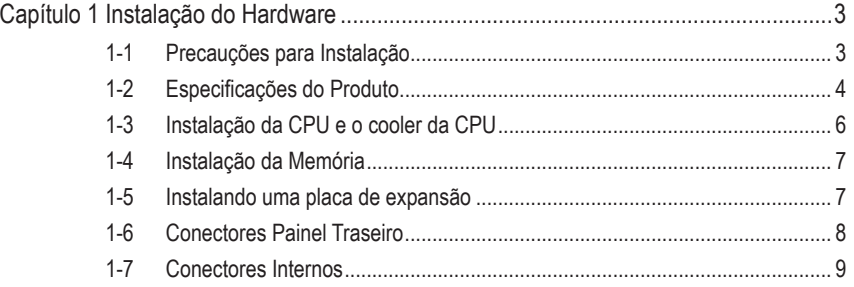

\* Para maiores informações sobre o uso deste produto, consulte a versão completa do manual do usuário (Inglês) no website da GIGABYTE.

# **Capítulo 1 Instalação do Hardware**

# **1-1 Precauções para Instalação**

A placa mãe contém uma grande quantidade de circuitos eletrônicos e componentes delicados que podem ser danificados por uma descarga eletrostática (ESD). Antes da instalação leia atentamente o manual do usuário e siga esses procedimentos:

- • Antes da instalação, não remova nem viole o adesivo com o número de série da placa mãe ou o adesivo da garantia provida pelo seu fornecedor. Tais adesivos são requeridos para a validação da garantia.
- • Sempre desligue a energia AC desconectando o cabo de energia da tomada antes de instalar ou de remover a placa mãe ou outros componentes de hardware.
- Ao conectar componentes de hardware nos conectores internos da placa mãe certifique-se que estejam conectados firmemente e de maneira segura.
- • Ao manusear a placa mãe evite tocar nos condutores de metal ou conectores.
- • É aconselhável usar uma pulseira de descarga eletrostática (ESD) ao manusear componentes eletrônicos tais como a placa mãe, CPU ou memória. Caso não possua pulseira ESD, mantenha as mãos secas e toque um objeto de metal primeiramente para eliminar a eletricidade estática.
- Antes da instalação dos componentes eletrônicos, coloque-os sobre um tapete antiestático ou em um local protegido de eletricidade estática.
- • Antes de desconectar o cabo de energia da placa mãe, verifique se a energia está desligada.
- • Antes de ligar a energia, verifique se a voltagem da fonte de alimentação está de acordo com o padrão local de voltagem.
- • Antes de utilizar o produto, verifique se todos os cabos e conectores de energia do seus componentes de hardware estão conectados.
- • Para evitar danos à placa mãe, não permita que parafusos entrem em contato com os circuitos da placa mãe ou seus componentes.
- • Certifique-se de não deixar para trás parafusos ou componentes de metal colocados na placa mãe ou dentro da gabinete do computador.
- • Não coloque o computador em uma superfície desigual.
- • Não coloque o computador em ambiente com alta temperatura.
- • Ligar a energia do computador durante o processo de instalação pode resultar em danos aos componentes do sistema assim como risco físico ao usuário.
- • Se você não estiver certo de qualquer etapa do processo de instalação ou encontrar problemas relacionados ao uso do produto, consulte um técnico especializado.

# **1-2 Especificações do Produto**

 $\overline{\phantom{a}}$ 

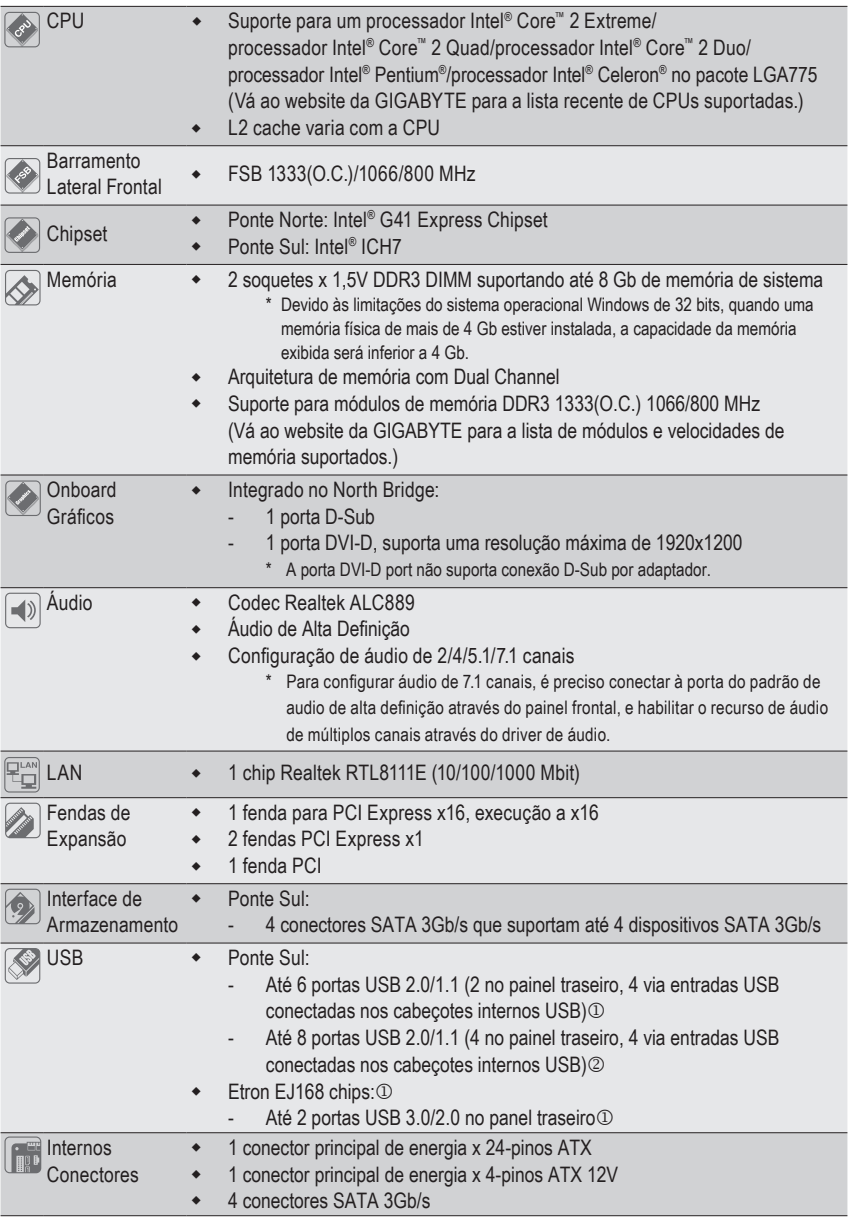

<sup>1</sup> Somente para GA-G41MT-USB3.

2 Somente para GA-G41MT-D3V.

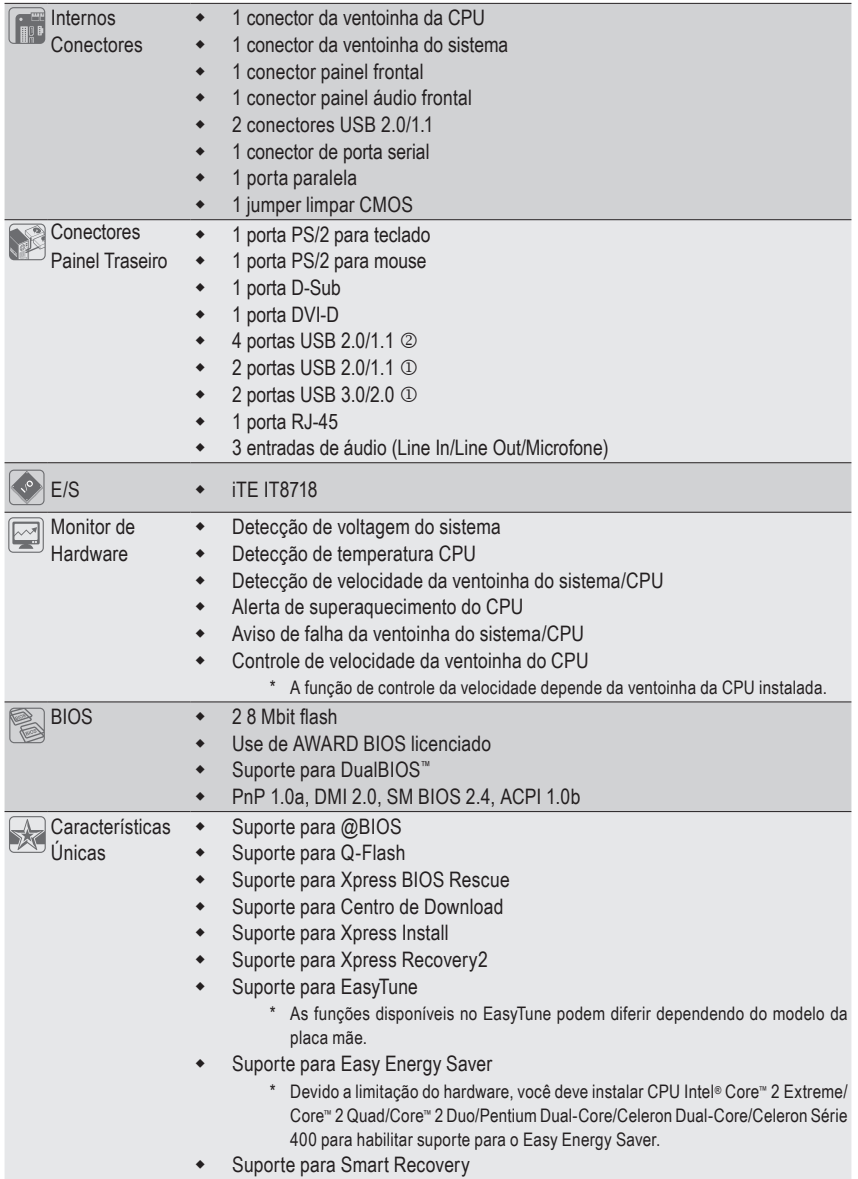

<sup>1</sup> Somente para GA-G41MT-USB3.

2 Somente para GA-G41MT-D3V.

 $\vert \, \vert$ 

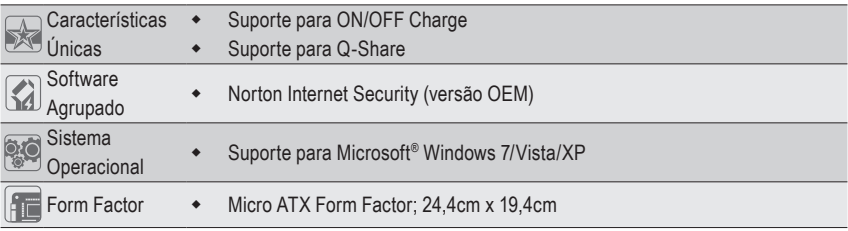

\* GIGABYTE se reserva el derecho de realizar cualquier cambio en las especificaciones del producto y en la información relacionada con el mismo sin previo aviso.

# **1-3 Instalação da CPU e o cooler da CPU**

Leia as seguintes orientações antes de começar a instalar a CPU:

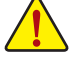

• Certifique-se de que a placa-mãe dá suporte a CPU.

(Vá ao website da GIGABYTE para a lista recente de CPUs suportadas.)

- • Sempre desligue o computador e desconecte o cabo de energia da tomada antes de instalar a CPU para a evitar danos ao hardware.
- • Localize o pino 1 da CPU. A CPU não se encaixa se for direcionada incorretamente. (Ou localize as marcações em ambos os lados da CPU e os chanfros de alinhamento no soquete da CPU.)
- • Aplique uma camada uniforme e fina de pasta térmica na superfície da CPU.
- • Não ligue o computador caso o cooler da CPU não esteja instalado, caso contrário poderá ocorrer superaquecimento e danos à CPU.
- • Ajuste a frequência principal da CPU de acordo com as especificações da mesma. Não é recomendado que a frequência de barramento do sistema seja ajustada além das especificações do hardware, já que não cumpre com as configurações recomendadas para os periféricos. Caso deseje ajustar a frequência além do padrão, faça isso considerando as especificações do seu hardware incluindo a CPU, placa de vídeo, memória, disco rígido, etc.

#### **Instalação da CPU**

A. Localize os chanfros de alinhamento no soquete de CPU na placa mãe e as marcações na CPU.

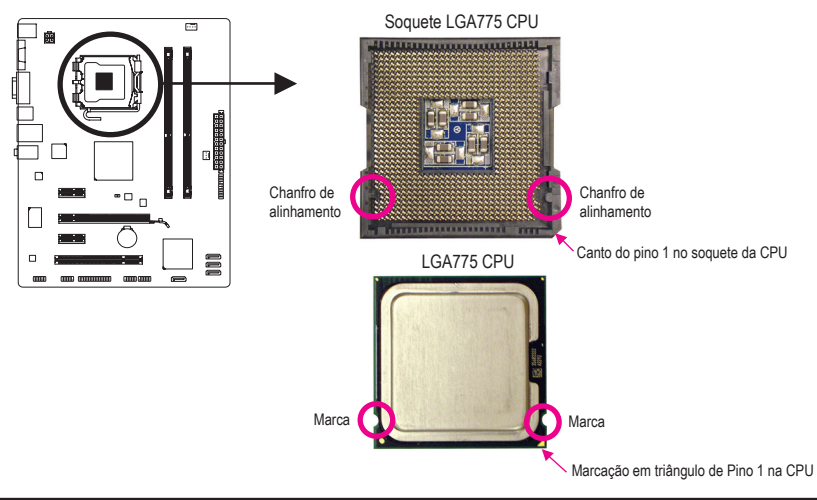

- 6 - Instalação do Hardware

# **1-4 Instalação da Memória**

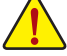

Leia as seguintes orientações antes de começar a instalar a memória:

Certifique-se de que a placa-mãe suporta a memória. Recomenda-se que memórias de mesma capacidade, marca, velocidade e chips sejam utilizadas.

(Vá ao website da GIGABYTE para a lista de módulos e velocidades de memórias suportadas.)

- • Antes de instalar ou remover os módulos de memória, certifique-se computador esteja desligado para prevenir danos ao hardware.
- • Os módulos de memória possuem um desenho a prova de falhas. Um módulo de memória pode ser instalado em apenas uma direção. Caso não consiga inserí-lo, troque a direção.

#### **Configuração de Memória em Dual Channel**

Esta placa mãe fornece dois soquetes de memória DDR3 e suporta tecnologia Dual Channel. Depois de instalar a memória, o BIOS automaticamente detecta as especificações e capacidade da memória. Habilitar o modo dual channel duplicará a largura de banda de memória.

Os dois slots de memória DDR3 são divididos em dois canais e cada canal possui um slot de memória conforme o seguinte:

Canal 0: DDR3\_1

Canal 1: DDR3\_2

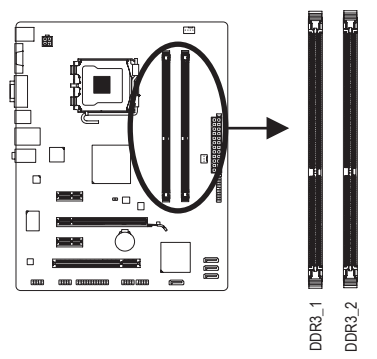

Devido às limitações do chipset, leia as seguintes diretrizes antes de instalar a memória no modo Canal Duplo.

- 1. O modo Dual Channel não pode ser habilitado caso apenas um módulo de memória DDR3 seja instalado.
- Devido às limitações do chipset, leia as seguintes diretriza<br>
1. O modo Dual Channel não pode ser habilitado<br>
instalado.<br>
2. Quando habilitar o modo Dual Channel com do<br>
memórias da mesma capacidade, marca, veloc<br>
1-5 Inst 2. Quando habilitar o modo Dual Channel com dois módulos de memória, recomenda-se que memórias da mesma capacidade, marca, velocidade e chips sejam utilizadas.

### **1-5 Instalando uma placa de expansão**

Leia as seguintes orientações antes de começar a instalar a placa de expansão:

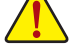

- Certifique-se que a placa mãe suporta a placa de expansão. Leia de forma detalhada o manual fornecido com a sua placa de expansão.
- • Sempre desligue o computador e desconecte o cabo de energia da tomada de energia antes de instalar a placa de expansão de forma a evitar danos ao hardware.

### **1-6 Conectores Painel Traseiro**

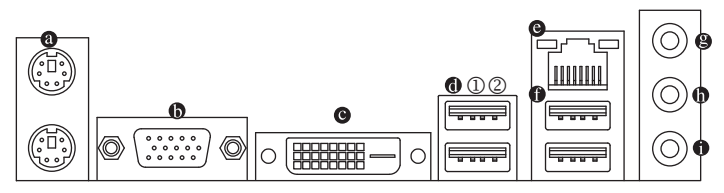

#### **Conectores PS/2 para Teclado e Mouse**

Use a porta superior (verde) para conectar a um mouse PS/2 e a porta inferior (roxa) para conectar a um teclado PS/2.

#### **Porta D-Sub**

A porta D-Sub suporta um conector de 15-pinos D-Sub. Conecte um monitor que suporta conexão D-Sub a esta porta.

#### **Porta DVI-D (Nota)**

A porta DVI-D está em conformidade com a especificação DVI-D e suporta uma resolução máxima de 1920x1200 (as resoluções reais suportadas dependem do monitor sendo usado). Conecte um monitor que suporta conexão DVI-D nesta porta.

#### **Porta USB 3.0/2.0** j

A porta USB 3.0 suporta a especificação USB 3.0 e é compatível a especificação USB 2.0/1.1. Use esta porta para dispositivos USB tais como teclado/mouse, impressora USB, flash drive USB e etc.

#### **<b>0** Portas USB 2.0/1.1 2

A porta USB suporta a especificação USB 2.0/1.1. Use esta porta para dispositivos USB tais como teclado/mouse, impressora USB, flash drive USB e etc.

#### **Porta RJ-45 LAN**

A porta Gigabit Ethernet LAN proporciona conexão a Internet a uma taxa de transferência de até 1 Gbps. O seguinte descreve os estados dos LED's da porta LAN.

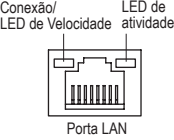

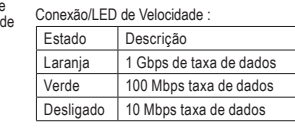

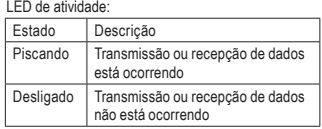

#### **Portas USB 2.0/1.1**

A porta USB suporta a especificação USB 2.0/1.1. Use esta porta para dispositivos USB tais como teclado/mouse, impressora USB, flash drive USB e etc.

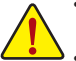

• Ao remover o cabo conectado ao painel traseiro, primeiramente retire o cabo do seu dispositivo e em seguida remova o mesmo da placa mãe.

- Ao remover o cabo, puxe o mesmo diretamente do conector. Não balance o cabo para evitar um possível curto.
- $\circledR$  Somente para GA-G41MT-USB3.
- 2 Somente para GA-G41MT-D3V.

(Nota) A porta DVI-D port não suporta conexão D-Sub por adaptador.

#### **Conector de entrada (Azul)**

A linha padrão de entrada. Use este conector de áudio para dispositivos de entrada tais como drive optico, walkman, etc.

#### **Conector de saída (Verde)**

A linha padrão de saída. Use este conector de áudio para fones ou alto-falante de 2 canais. Este conector pode ser usado para conectar os alto-falantes frontais em uma configuração de áudio de 4/5.1/7.1 canais.

#### **Conector de entrada do microfone (Rosa)**

A linha padrão de entrada de microfone. Os microfones devem ser conectados nesta entrada.

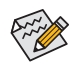

Para configurar áudio de 7.1 canais, é preciso conectar à porta do padrão de audio de alta definição através do painel frontal, e habilitar o recurso de áudio de múltiplos canais através do driver de áudio.

### **1-7 Conectores Internos**

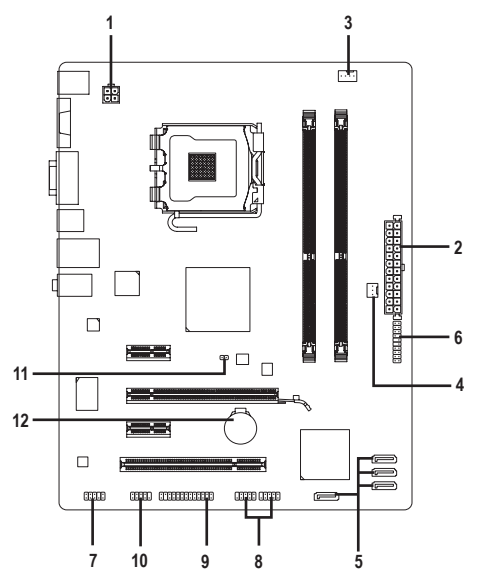

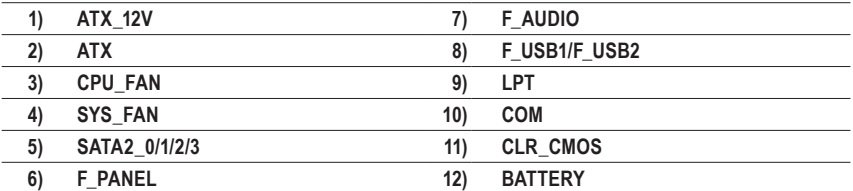

Leia as seguintes orientações antes de conectar dispositivos externos:

Primeiramente certifique-se que seus dispositivos combinam com os conectores que deseja conectar.

- • Antes da instalação, tenha certeza de ter desligado os dispositivos e o computador. Desconecte o cabo de energia para prevenir danos aos dispositivos.
- • Depois de instalar o dispositivo e antes de ligar o computador, certifique que o cabo do dispositivo tenha sido fixado de maneira segura ao conector na placa mãe.

Instalação do Hardware - 9 -

#### **1/2) ATX\_12V/ATX (2x2 12V Conector de energia e 2x12 Conector Principal de Energia)**

 Com o uso do conector de energia, a fonte de alimentação pode fornecer energia estável suficiente para todos os componentes na placa mãe. Antes de conectar o conector de energia, primeiramente certifiquese que a fonte de energia está desligada e todos os dispositivos estão devidamente instalados. O conector de energia possui um desenho a prova de falhas. Conecte o cabo da fonte de alimentação ao conector de energia na orientação correta. O conector de energia de 12V fornece principalmente energia para a CPU. Caso o conector de energia de 12V não esteja conectado o computador não ligará.

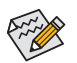

Para cumprir com os requerimentos de expansão, recomenda-se que uma fonte de energia que possa suportar alto consumo de energia seja usada (500W ou acima). Caso seja usada fonte de alimentação que não forneça a energia requerida, o resultado pode levar a um sistema não estável ou que não possa ser iniciado.

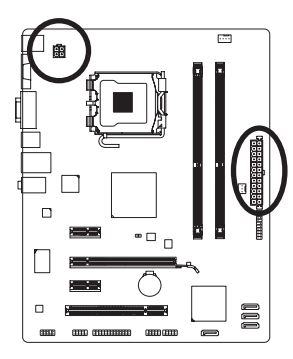

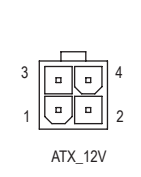

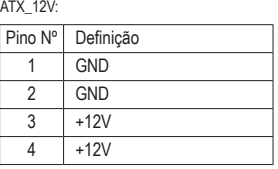

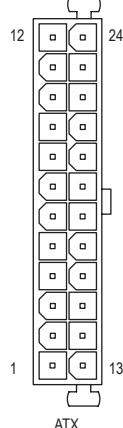

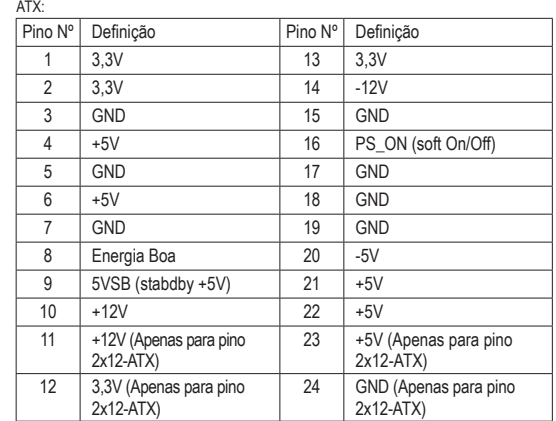

#### **3/4) CPU\_FAN/SYS\_FAN (Conectores da ventoinha)**

 A placa mãe possui um conector de ventoinha da CPU de 4 pinos (CPU\_FAN) e um conector de ventoinha do sistema de 3 pinos (SYS\_FAN). A maioria dos conectores de ventoinha possui um desenho de inserção infalível. Quando conectar um cabo de ventoinha, certifique-se de conectá-lo na orientação correta (o fio conector preto é o fio terra). A placa mãe suporta controle de velocidade da ventoinha da CPU, que requer o uso de uma ventoinha de CPU com suporte à controle de velocidade da mesma. Para melhor dissipação de calor, recomenda-se que a ventoinha do sistema seja instalada dentro do gabinete.

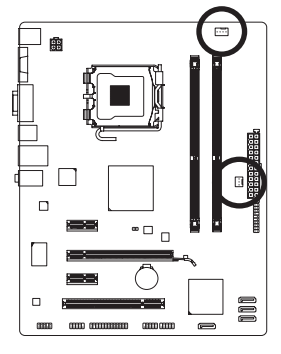

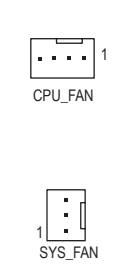

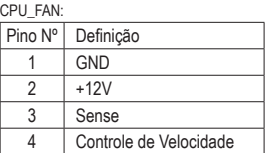

SYS\_FAN:

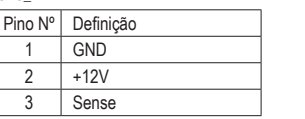

- 
- Certifique-se de conectar os cabos de ventoinha aos conectores da ventoinha para evitar que sua CPU e o sistema esquentem demais. O superaquecimento pode resultar em dano à CPU ou o sistema pode travar.
- · Esses conectores de ventoinha não são blocos de jumper de configuração. Não coloque uma capa de jumper nos conectores.

#### **5) SATA2\_0/1/2/3 (Conectores SATA 3Gb/s)**

 Os conectores SATA estão em conformidade com o padrão SATA 3Gb/s e são compatíveis com o padrão SATA 1,5Gb/s. Cada conector SATA suporta um único dispositivo SATA.

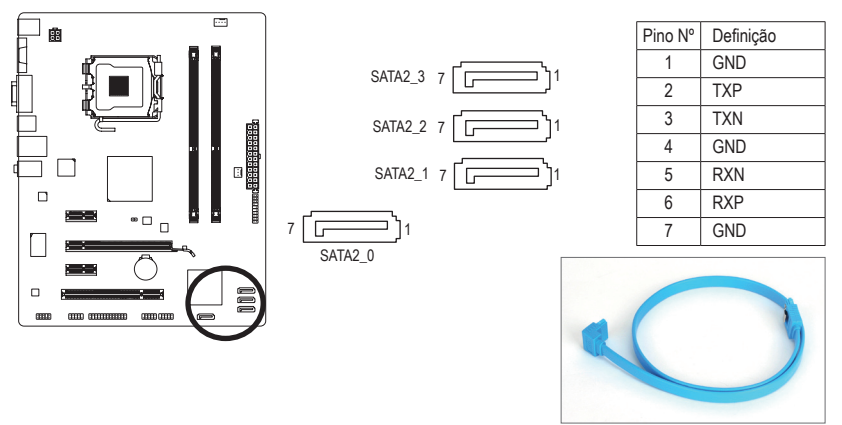

Conecte a extremidade com formato de "L" do cabo SATA no seu HD SATA.

#### **6) F\_PANEL (Conector do Painel Frontal)**

Conecte o botão de alimentação, o botão de reinício, alto-falante e indicador de status do sistema no painel frontal do chassi para este conector, de acordo com as atribuições de pino abaixo. Preste atenção aos pinos positivo e negativo antes de conectar os cabos.

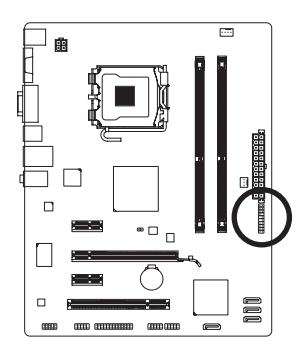

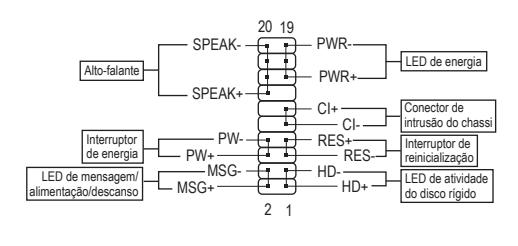

• **MSG/PWR** (Mensagem/Energia/Descanso LED):

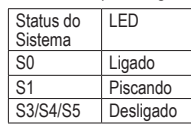

Conecta o indicador de status de energia no painel frontal do gabinete. O LED estará aceso quando o sistema estiver operando. O LED piscará quando o sistema estiver em estado de descanso S1. O LED fica desligado quando sistema está no estado de descanso S3/S4 ou desligado (S5).

• **PW** (Interruptor de energia):

 Conecta o interruptor de energia ao painel frontal do gabinete. Você pode configurar o modo de desligar do seu sistema usando o interruptor de energia (consulte o Capítulo 2, "Setup do BIOS," "Configuração de gerenciamento de energia," para obter maiores informações).

• **SPEAK** (Alto-falante):

 Conecta o alto-falante no painel frontal do gabinete. O sistema relata o status de inicialização do sistema ao emitir um código sonoro. Um sinal curto será ouvido caso nenhum problema seja detectado na inicialização do sistema. Caso um problema seja detectado, o BIOS pode emitir sinais sonoros em padrões diferentes para indicar um problema.

- **HD** (LED de atividade do disco rígido): Conecta o LED de atividade do HD no painel frontal do gabinete. O LED fica ligado quando o HD está fazendo leitura ou escrevendo dados.
- **RES** (Interruptor de reinicialização): Conecta o interruptor de reinicialização no painel frontal do gabinete. Pressione o interruptor de reinicialização para reiniciar o computador caso o mesmo travar ou falhar na inicialização normal.
- **CI** (Conector de Intrusão do Chassi): Conecta o interruptor/sensor de intrusão do chassi que pode detectar se a tampa do chassi foi removida. Esta função requer um gabinete com sensor/interruptor de intrusão de chassi.

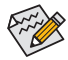

O desenho do painel frontal pode variar de acordo com o gabinete. Um módulo de painel frontal consiste principalmente do interruptor de energia, interruptor de reinicio, LED de energia, LED de atividade do HD, alto-falante, etc. Ao conectar o módulo do seu painel frontal do gabinete a este conector verifique se o alinhamento dos fios e a designação dos pinos combinam corretamente.

#### **7) F\_AUDIO (Conector de Áudio do Painel Frontal)**

 O conector de áudio do painel frontal suporta áudio de alta definição Intel (HD) e áudio AC'97. Você pode conectar o módulo de áudio do painel frontal a este conector. Certifique-se que as designações dos fios do conector do módulo combinem com as designações de pino do conector da placa mãe. A conexão incorreta entre o conector do módulo e o conector da placa mãe fará com que o dispositivo não funcione ou até causar danos. Para o painel frontal de

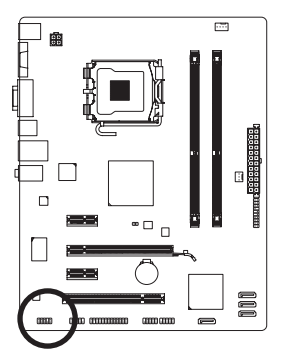

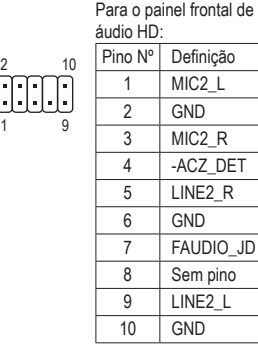

Para o painel frontal de áudio AC'97:

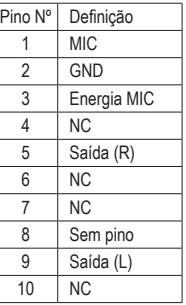

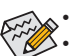

O conector de áudio do painel frontal por predefinição dá suporte a áudio HD.

Os sinais de áudio estarão presentes simultaneamente nas conexões de áudio do painel frontal e traseiro.

• Alguns gabinetes fornecem módulo de áudio frontal com conectores separados em cada fio em vez de um plugue individual. Para maiores informações sobre a conexão do módulo frontal de áudio que possui designação diferente de cabos, entre em contato com o fabricante do gabinete.

#### **8) F\_USB1/F\_USB2 (Conectores USB)**

 Os conectores estão em conformidade com a especificação USB 2.0/1.1. Cada conector USB pode fornecer duas portas USB através de um suporte USB opcional. Para comprar o suporte USB opcional, contate o seu distribuidor local.

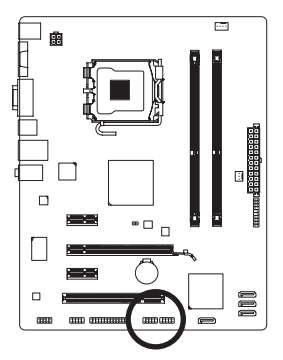

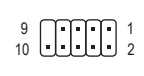

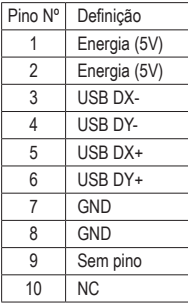

- Não plugue o cabo do suporte IEEE 1394 (pinos 2x5) no conector USB.
	- Antes de instalar o suporte USB, certifique-se de desligar seu computador e desconectar o cabo de alimentação da tomada para evitar danos ao suporte USB.

#### **9) LPT (Conector de porta paralela)**

 O conector LPT pode fornecer uma porta paralela através do cabo da porta LPT opcional. Para comprar o cabo de porta LPT opcional, contate o seu distribuidor local.

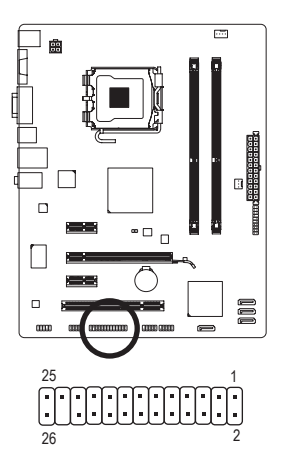

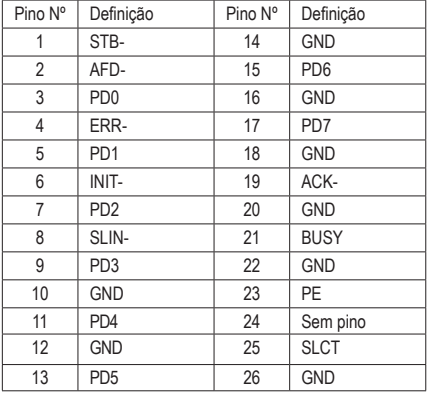

#### **10) COM (Conector de porta serial)**

 O conector COM pode fornecer uma porta serial através do cabo da porta COM opcional. Para comprar o cabo de porta COM opcional, contate o seu distribuidor local.

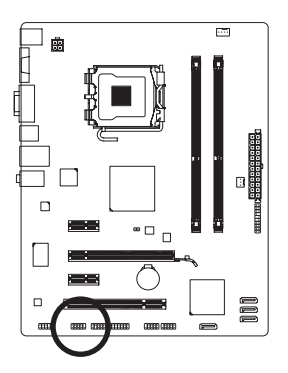

 

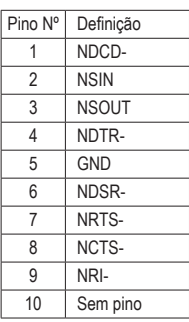

#### **11) CLR\_CMOS (Jumper Limpar CMOS)**

 Use este jumper para limpar os valores CMOS (ex: informação de data e configurações BIOS) e retorne os valores CMOS às predefinições de fábrica. Para limpar os valores de CMOS, coloque a capa do jumper nos dois pinos para causar curto temporário dos dois pinos ou use um objeto de metal como uma chave de fenda para tocar os dois pinos durante alguns segundos.

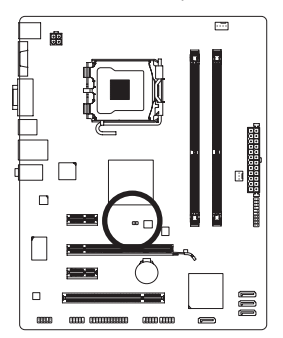

Aberto: Normal Fechado: Limpar os valores de CMOS

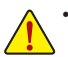

- Sempre desligue o seu computador e desconecte o cabo de energia da tomada de energia antes de limpar os valores de CMOS.
- Depois de limpar os valores de CMOS e antes de ligar o seu computador, certifique-se de remover a capa do jumper. A falha em fazê-lo pode causar danos à placa mãe.
- Em seguida da reinicialização do sistema, vá até a configuração de BIOS para carregar os padrões de fábrica (selecione **Load Optimized Defaults**) ou configure manualmente os ajustes de BIOS (consulte o Capítulo 2, "Setup do BIOS," para obter as configurações do BIOS).

#### **12) BATTERY**

 A bateria fornece energia para manter os valores (tais como configurações BIOS, data, e informação de tempo) no CMOS quando o computador é desligado. Reponha a bateria quando a voltagem da bateria chegar a um nível baixo, ou os valores da CMOS podem não ser precisos ou podem ser perdidos.

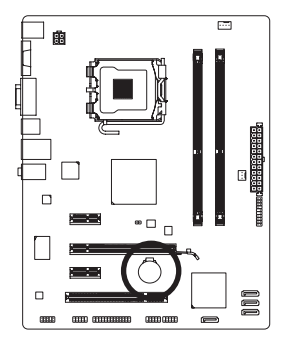

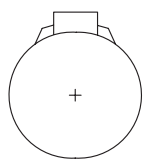

Os valores de CMOS podem ser limpos ao remover a bateria:

4. Conecte o cabo de alimentação e reinicie seu computador.

- 1. Deslique seu computador e desconecte o cabo de alimentação.
- 2. Retire a bateria delicadamente e deixe-a fora por volta de 1 minuto (Ou use um objeto metálico, tal como uma chave de fenda, para tocar nos terminais positivo e negativo do compartimento da bateria, fazendo um curto circuito por 5 segundos.)
- 3. Troque a bateria.

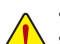

- Sempre desligue o seu computador e desconecte o cabo de energia antes de repor a bateria.
- Reponha a bateria com uma equivalente. Perigo de explosão caso a bateria seja trocada por um modelo incorreto.
- • Entre em contato com o local de compra ou distribuidor local caso não consiga repor a bateria ou tenha dúvidas sobre o modelo da bateria.
- • Ao instalar a bateria, repare na orientação do lado positivo (+) e o lado negativo (-) da bateria (o lado positivo deve ficar para cima).
- Baterias usadas devem ser controladas de acordo com os regulamentos ambientais locais.

Instalação do Hardware - 15 -